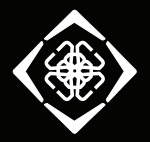

**DELTACO GAMING** 

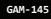

# LIGHTWEIGHT GAMING MOUSE

- DAN Brugermanual
- **DEU** Benutzerhandbuch
- **ENG** User manual
- **EST** Kasutusjuhend
- **FIN** Käyttöopas
- **FRA** Manuel d'utilisation
- **HUN** Felhasználói kézikönyv
- **LAV** Lietošanas pamācība
- **LIT** Naudojimo instrukcija
- **NLD** Gebruiksaanwijzing
- **NOR** Brukermanual
- **POL** Instrukcja obsługi
- **SPA** Manual del usuario
- **SWE** Användarmanual

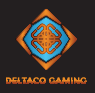

- **DAN** Tak fordi du har valgt Deltaco! **DEU** Vielen Dank, dass Sie sich für Deltaco entschieden haben!
- **ENG** Thank you for choosing Deltaco!
- **EST** Täname teid Deltaco valimise eest!
- **FIN** Kiitos, kun valitsit Deltaco-tuotteen!
- **FRA** Merci de choisir Deltaco !
- **HUN** Köszönjük, hogy a Deltaco-t választotta!
- **LAV** Paldies, ka izvēlējāties Deltaco!
- LIT Ačiū, kad renkatės "Deltaco"!
- **NLD** Hartelijk dank dat u Deltaco heeft gekozen!
- **NOR** Takk for at du valgte Deltaco!
- **POL** Dziękujemy, że wybrałeś Deltaco!
- **SPA** ¡Gracias por elegir Deltaco!
- **SWE** Tack för att ditt val av Deltaco!

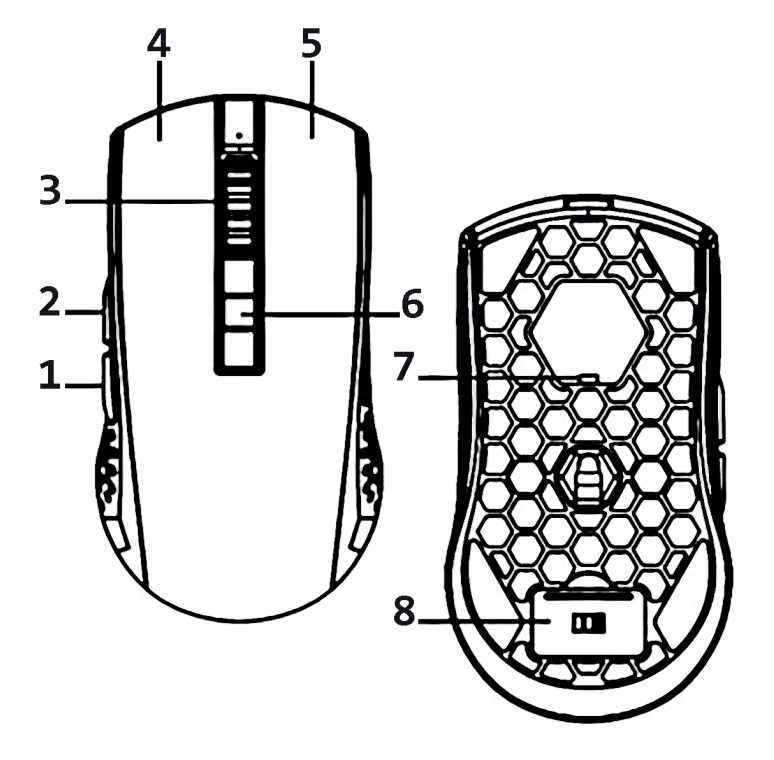

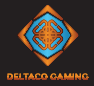

- 1. Tilbage-knap
- 2. Frem-knap
- 3. Scrollhjul-knap
- 4. Venstre museknap
- 5. Højre museknap
- 6. DPI-knap
- 7. Tænd/sluk-knap
- 

# 8. USB-modtager rum **Anvendelse**

Tilslut USB-modtageren til en USB-port på din computer. Tænd musen. Der oprettes automatisk forbindelse. Ingen drivere er nødvendige.

Du kan tænde eller slukke musen med kontakten under

# musen. **Dvaletilstand**

Efter 4 minutters inaktivitet går musen i dvaletilstand.

### Du kan justere tiden fra softwaren.

#### **Dobbelte tilstande**

Du kan bruge musen som en trådløs mus eller som en kablet mus med det medfølgende kabel.

Under kablet tilstand oplader musen også batteriet. **Opladning**

Oplad musen ved at slutte kablet til en USB-A-port på din computer.

#### **LED**

Kort tryk på frem-knap (2) + scrollhjul-knap (3) = tænder LED og skifter mellem de forskellige LED-tilstande.

Tryk og hold nede på frem-knap (2) + scrollhjul-knap (3) i ca. 3 sekunder = slukker for LED.

LED-tilstande: 5 LED-tilstande og slukket.

#### **Software**

Download softwaren fra www.deltacogaming.com **Polling rate**

Standard polling rate er 1000 Hz.

Tryk på fremad-knappen (2) + scrollhjul-knap (3) for at skifte mellem til 250/500/1000 Hz.

#### **DPI**

Brug DPI-knappen til at ændre DPI'en. Standardindstillingerne for DPI er: 800/1600/2000/2400/3200/50 00/10000.

Tilpas DPI-indstillingerne ved hjælp af vores software.

#### **Rengøring**

Rengør produktet ved hjælp af en tør klud.

**Sikkerhedsinstruktioner**

1. Hold produktet tørt. Hold det væk fra alle væsker. Dette produkt er ikke vandtæt.

2. Åbn ikke op og prøv ikke at reparere produktet selv.

3. Opbevar produktet og emballagen utilgængeligt for børn for at forhindre ulykker og kvælningsfarer.

4. Tab ikke produktet og udsæt det ikke for fysiske stødskader.

#### **Garanti**

Se www.deltaco.eu for garantioplysninger. **Support**

Mere produktinformation kan findes på www.deltaco.eu. Kontakt os via e-mail: help@deltaco.eu.

- 1. Rückwärts-Taste
- 2. Forward-Taste
- 3. Mausrad
- 4. Linke Maustaste
- 5. Rechte Maustaste
- $6.$  DDT Taste
- 7. Ein/Aus-Schalter

8. USB-Empfänger-Steckplatz

#### **Anwendung**

Verbinden Sie den USB-Empfänger mit einem USB-Anschluss an Ihrem Computer. Schalten Sie die Maus ein. Die Verbindung wird automatisch hergestellt. Es sind keine Treiber erforderlich.

Sie können die Maus mit dem Schalter an der Unterseite der Maus ein- und ausschalten.

#### **Schlafmodus**

Nach 4 Minuten Inaktivität geht die Maus in den Ruhezustand über.

Sie können die Zeit über die Software einstellen.

#### **Doppelte Modi**

Sie können die Maus als kabellose Maus oder als kabelgebundene Maus mit dem mitgelieferten Kabel verwenden. Im kabelgebundenen Modus lädt die Maus auch die Batterie auf.

#### **Ladevorgang**

Laden Sie die Maus auf, indem Sie das Kabel an einen USB-A-Anschluss an Ihrem Computer anschließen.

### **Anwendung**

Schließen Sie die Maus an einen USB-Anschluss an Ihrem Gerät oder Computer an.

Diese Maus verfügt nicht über einen Ruhemodus. **LEDs**

Kurzer Druck auf die Forward-Taste (2) + Mausrad (3) = schaltet die LEDs ein und wechselt durch die verschiedenen LED-Modi.

Drücken und halten Sie die Forward-Taste (2) + Mausrad (3) für ca. 3 Sekunden = die LEDs werden ausgeschaltet.

# LED-Modi: 5 LED-Modi und aus. **Abfrufrate**

Die Standardabrufrate beträgt 1000 Hz.

Drücken Sie die Forward-Taste (2) + Mausrad (3), um zwischen 250/500/1000 Hz zu wechseln.

#### **DPI**

Verwenden Sie die Schaltfläche DPI, um die DPI-Einstellung zu ändern. Die Standard-DPI-Einstellungen sind: 800/1600/2000/2400/3200/5000/10000.

Passen Sie die DPI-Einstellungen mit Hilfe unserer Software an.

### **Software**

Laden Sie Software von www.deltacogaming.com herunter. **Reinigung**

#### Reinigen Sie das Produkt mit einem trockenen Tuch. **Sicherheitshinweise**

1. Das Produkt trocken halten. Von allen Flüssigkeiten fernhalten . Dieses Produkt ist nicht wasserdicht.

2. Versuchen Sie nicht, das Gerät selbst zu öffnen oder zu reparieren.

3. Das Produkt und die Verpackung außerhalb der Reichweite von Kindern aufbewahren, um Unfälle und Erstickungsgefahren zu vermeiden.

4. Das Gerät nicht fallen lassen und es keinen physischen Stößen aussetzen.

#### **Garantie**

Informationen zur Garantie finden Sie unter

# www.deltaco.eu. **Unterstützung**

Weitere Informationen zu den Produkten finden Sie unter www.deltaco.eu.

Kontaktieren Sie uns per E-Mail: help@deltaco.eu.

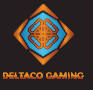

- 1. Backward button
- 2. Forward button
- 3. Mouse wheel button
- 4. Left mouse button
- 5. Right mouse button
- 6. DPI button
- 7. On/off switch
- 8. USB receiver slot

#### **Use**

Connect the USB receiver to a USB port on your computer. Turn on the mouse. They will connect automatically. No drivers are needed.

You can turn the mouse on or off with the switch underneath the mouse. **Sleep mode**

After 4 minutes of inactivity the mouse will enter sleep mode.

You can adjust the time from the software.

#### **Double modes**

You can use the mouse as a wireless mouse or as a wired mouse with the included cable. During wired mode the mouse will also charge the

battery.

### **Charging**

Charge the mouse by connecting the cable to a USB-A port on your computer.

#### **LEDs**

Short press on the forward button (2) + mouse wheel button (3) = turns the LEDs on, and cycles through the different LED modes.

Press and hold the forward button (2) + mouse wheel button (3) for about 3 seconds = turn the LEDs off. Light modes: 5 LED modes and off. **Software**

Download the software from www.deltacogaming.com **Polling rate**

Default polling rate is 1000 Hz.

Press the forward button (2) + mouse wheel button (3) to switch between to 250/500/1000 Hz. **DPI** 

Use the DPI button to change the DPI. The default DPI settings are: 800/1600/2000/2400/3200/5000/10000. Customize the DPI settings by using our software. **Cleaning**

Clean the product by using a dry cloth. **Safety instructions**

1. Keep the product dry. Keep it away from all liquids. This product is not waterproof.

2. Do not open up or try to repair the product by yourself.

3. Keep the product and packaging out of reach of children to prevent accidents and choke hazards. 4. Do not drop or expose to shock damage.

#### **Warranty**

Please, see www.deltaco.eu for warranty information. **Support**

More product information can be found at www.deltaco.eu.

Contact us by e-mail: help@deltaco.eu.

- 1. Tagasi nupp
- 2. Edasi nupp
- 3. Hiireratta nupp
- 4. Vasakpoolne hiirenupp
- 5. Parempoolne hiirenupp
- 6. DPT nunn
- 7. Sisse/välja lüliti

### 8. USB-vastuvõtja pesa

#### **Kasutamine**

Ühendage USB-vastuvõtja oma arvuti USB-pordiga. Lülitage hiir sisse. Need ühendatakse automaatselt. Draiverid pole vajalikud.

Saate hiire selle all asuva lüliti abil sisse või välja lülitada. **Unerežiim**

Umbes 4 minuti pikkuse tegevusetuse järel läheb hiir unerežiimi.

### Aega saate reguleerida tarkvaras.

**Topeltrežiimid**

Saate kasutada hiirt juhtmevaba hiirena või lisatud kaabli abil juhtmega hiirena.

Juhtmega režiimis laeb hiir ka akut.

### **Laadimine**

Laadige hiirt, ühendades kaabli oma arvuti USB-A porti.

#### **Valgusdioodid**

Lühike vajutus edasi nupule (2) + hiireratta nupule (3) = lülitab valgusdioodid sisse ja lülitab tsüklis erinevate valgusdioodide režiimide vahel.

Vajutage ja hoidke edasi nupule (2) + hiireratta nuppu (3) umbes 3 sekundit = lülitage valgusdioodid välja. Valgusrežiimid: 5 valgusdioodide režiimi ja väljas.

**Tarkvara**

Laadige tarkvara alla aadressilt www.deltacogaming.com **Pollimissagedus**

Vaikimisi pollimissagedus on 1000 Hz. Vajutage edasi nuppu (2) + hiireratta nuppu (3) 250/500/1000 Hz vahel lülitamiseks.

#### **DPI**

Kasutage DPI nuppu DPI muutmiseks. Vaikimisi DPI seadistused on: 800/1600/2000/2400/3200/5000/10000. Kohandage DPI seadistusi meie tarkvara kasutades. **Puhastamine**

Puhastage toodet kuiva lapiga.

### **Ohutusjuhised**

1. Hoidke toode kuivana. Hoidke see eemal kõigist vedelikest. See toode ei ole veekindel.

- 2. Ärge avage toodet ega püüdke seda ise remontida.
- 3. Õnnetuste ja lämbumisohu ennetamiseks hoidke toodet
- ja pakendit väljaspool laste käeulatust.
- 4. Ärge laske neil maha kukkuda ega saada löögikahjustusi.

#### **Garantii**

Garantiiteabe kohta vaadake palun www.deltaco.eu. **Tugi**

Täiendavat tooteteavet leiate aadressil

www.deltaco.eu.

Võtke meiega ühendust e-posti teel: help@deltaco.eu.

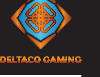

- 1. Taaksepäin-painike
- 2. Eteenpäin-painike
- 3. Rullan painike
- 4. Vasemmanpuoleinen painike
- 5. Oikeanpuoleinen painike
- 6. DPI-painike
- 7. Virtakytkin
- 8. USB-vastaanottimen lokero

#### **Tuotteen käyttö**

Liitä vastaanotin tietokoneen USB-porttiin. Kytke hiiri päälle. Yhteys muodostuu automaattisesti, erillisiä ajureita ei tarvita.

Hiiren pohjassa on virtakytkin, jolla sen saa kytkettyä päälle tai pois päältä. **Lepotila**

Hiiri menee lepotilaan, jos sitä ei ole käytetty 4 minuuttiin.

Aikamäärää voi mukauttaa ohjelmiston avulla.

#### **Kaksi liitäntätapaa**

Hiirtä on mahdollista käyttää joko langallisena tai langattomana. Mukana tulee kaapeli, jolla tuotteen saa liitettyä tietokoneeseen.

Jos langallinen yhteys on kytkettynä päälle, akku latautuu käytön aikana. **Akun lataaminen**

Jos haluat ladata hiiren, kytke kaapeli sen ja tietokoneen USB-A-portin välille.

#### **LED-valot**

Lyhyt painallus, eteenpäin-painike (2) ja rullan painike (3): kytke LED-valot päälle tai siirry eri valaistustilojen välillä.

Pohjassa pitäminen n. 3 sekuntia, eteenpäin-painike (2) ja rullan painike (3): sammuta LED-valot.

Valaistustilat: 5 valaistustilaa sekä asetus, jossa valot ovat poissa päältä.

#### **Ohjelmisto**

Saat ladattua ohjelmiston osoitteesta www.deltacogaming.com.

#### **USB-päivitystaajuus**

USB-päivitystaajuus on oletusarvoisesti 1000 Hz. Paina eteenpäin-painiketta (2) ja rullan painiketta (3), jos haluat vaihtaa päivitystaajuutta. Vaihtoehdot ovat 250, 500 ja 1000 Hz.

#### **DPI -painike**

DPI-painikkeella on mahdollista vaihtaa hiiren tarkkuutta. Vaihtoehtoina on oletusarvoisesti 800, 1600, 2000, 2400, 3200, 5000 ja 10 000 DPI. Vaihtoehtoja voi mukauttaa ohjelmiston avulla.

#### **Puhdistus**

Puhdista hiiri kuivalla liinalla.

### **Turvallisuusohjeet**

1. Tuote ei ole vedenkestävä, joten se tulee pitää kuivana ja poissa nesteiden ääreltä.

2. Älä pura tuotetta osiin tai yritä korjata sitä itse.

3. Säilytä tuotetta ja sen pakkausta lasten ulottumattomissa. Nämä saattavat aiheuttaa

tukehtumisen tai muun tapaturman vaaran.

4. Älä pudota tuotetta lattialle tai altista sitä kolhuille.

#### **Takuu**

Takuuehdot voi lukea osoitteesta www.deltaco.eu. **Tuotetuki**

Tuotteesta on lisätietoja osoitteessa www.deltaco.eu. Tukipalvelun sähköpostiosoite on help@deltaco.eu.

- 1. Bouton arrière
- 2. Bouton avant
- 3. Molette de la souris
- 4. Bouton gauche de la souris
- 5. Bouton droit de la souris
- 6. Bouton DPI
- 7. Interrupteur marche / arrêt

# 8. Fente pour récepteur USB **Utilisation**

Branchez le récepteur USB à un port USB de votre ordinateur. Allumez la souris. Ils se connecteront automatiquement. Aucun pilote n'est nécessaire. Vous pouvez allumer ou éteindre la souris à l'aide de l'interrupteur situé sous la souris. **Mode veille**

Après 4 minutes d'inactivité, la souris passe en mode veille.

Vous pouvez régler le temps à partir du logiciel. **Double mode**

Vous pouvez utiliser la souris comme une souris sans fil ou comme une souris filaire avec le câble fourni. En mode filaire, la souris charge également la batterie.

#### **Chargement**

Chargez la souris en connectant le câble à un port USB-A de votre ordinateur.

#### **LED**

Appuyez brièvement sur le bouton avant (2) + la molette de la souris (3) = allume les LED, et fait défiler les différents modes LED.

Maintenez enfoncé le bouton avant (2) + la molette de la souris (3) pendant environ 3 secondes = éteint les LED.

Modes LED : 5 modes LED et arrêt.

**Logiciel**

Téléchargez le logiciel depuis www.deltacogaming.com **Taux d'interrogation**

La fréquence d'interrogation par défaut est de 1 000 Hz.

Appuyez sur le bouton avant (2) + la molette de la souris (3) pour modifier comme suit: 250 / 500 / 1 000 Hz.

#### **DDT**

Utilisez le bouton DPI pour modifier le DPI. Les paramètres DPI par défaut sont : 800 / 1 600 / 2 000 / 2 400 / 3 200 / 5 000 / 10 000.

Personnalisez les paramètres DPI à l'aide de notre logiciel.

#### **Nettoyage**

Nettoyez le produit à l'aide d'un chiffon sec. **Consignes de sécurité**

1. Gardez le produit au sec. Gardez-le à l'écart de tout liquide. Ce produit n'est pas étanche.

2. N'ouvrez pas et n'essayez pas de réparer le produit par vous-même.

3. Gardez le produit et l'emballage hors de portée des enfants pour éviter les accidents et les risques d'étouffement.

4. Ne laissez pas tomber le produit et ne l'exposez pas à des chocs physiques. **Garantie**

Veuillez consulter www.deltaco.eu pour les informations sur la garantie.

#### **Assistance**

Plus d'informations sur le produit est disponible sur le site www.deltaco.eu.

Contactez-nous par e-mail : help@deltaco.eu.

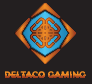

- 1. Hátra gomb
- 2. Előre gomb
- 3. Görgetőgomb
- 4. Bal egérgomb
- 5. Jobb egérgomb
- 6. DPI-gomb
- 7. Be-/kikapcsoló gomb
- 8. USB-vevő tárolórekesze **Használat**

Csatlakoztassa az USB-vevőegységet a számítógép egyik USB-portjához. Kapcsolja be az egeret. Az egér és a vevőegység automatikusan csatlakozik egymáshoz. Nincs szükség illesztőprogramra.

Az egér alján lévő kapcsolóval kapcsolhatja be és ki az egeret.

#### **Alvó üzemmód**

Az egér 4 perc inaktivitás után alvó üzemmódba lép. Az időtartamot a szoftveren keresztül módosíthatja: Kettős üzemmódok

Az egeret használhatja vezeték nélkül, illetve vezetékkel a mellékelt kábel használatával.

Vezetékes üzemmódban az egér egyúttal az akkumulátorát is tölti.

#### **Töltés**

Az egér töltéséhez csatlakoztassa az USB-A kábelt a számítógép csatlakozójához.

#### **LED-ek**

A előre gomb (2) + a görgetőgomb (3) rövid megnyomása = bekapcsolja a LED-eket, és lépteti a különféle LED-módokat.

A előre gomb (2) + a görgetőgomb (3) kb. 3 másodperces nyomva tartása = kikapcsolja a LED-eket.

Megvilágítási üzemmódok: 5 LED-üzemmód és a kikapcsolás.

#### **Szoftver**

Töltse le a szoftvert a www.deltacogaming.com webhelyről

#### **Lekérdezési frekvencia**

Az alapértelmezett lekérdezési frekvencia 1000 Hz. Az előre gomb (2) + görgetőgomb (3) megnyomásával válthat 250/500/1000 Hz között.

#### **DPI**

A DPI-gombbal tudja módosítani a DPI-t. Az alapértelmezett DPI-beállítások: 800/1600/2000/2400/ 3200/5000/10000.

A DPI-beállításokat a szoftverünkkel személyre szabhatja.

#### **Tisztítás**

A terméket száraz ruhával tisztítsa. **Biztonsági utasítások**

1. A terméket tartsa szárazon. A terméket tartsa minden folyadéktól távol. A termék nem vízálló. 2. Ne nyissa fel vagy próbálja meg saját maga megjavítani a terméket.

3. A balesetek és a fulladásveszély elkerülése érdekében tartsa a terméket és a csomagolást

gyermekektől távol. 4. Ne ejtse le a terméket, illetve ne tegye ki ütéskárnak.

#### **Garancia**

A garanciális információkat lásd a www.deltaco.eu webhelyen.

#### **Támogatás**

A www.deltaco.eu webhelyen további információkat talál a termékről.

A következő e-mail-címen keresztül léphet velünk kapcsolatba: help@deltaco.eu.

- 1. Poga "atpakaļ"
- 2. Poga "uz priekšu"
- 3. Peles ritulītis
- 4. Peles kreisā poga
- 5. Peles labā poga
- 6. DPI poga
- 7. Ieslēgšanas / izslēgšanas slēdzis
- 8. USB uztvērēja slots

#### **Lietošana**

Pievienojiet USB uztvērēju pie sava datora USB pieslēgvietas. Ieslēdziet peli. Tie automātiski savienosies. Nav nepieciešami draiveri. Jūs varat peli ieslēgt vai izslēgt, izmantojot slēdzi

#### peles apakšā. **Miega režīms**

Pēc 4 minūšu neaktivitātes pele pāries miega režīmā. Laiku var pielāgot ar programmatūras palīdzību. **Divi režīmi**

Pele izmantojama gan kā bezvadu pele, gan kā vadu pele ar komplektācijā iekļauto vadu.

Izmantojot ar vadu, pele uzlādēs bateriju.

#### **Uzlāde**

Uzlādējiet peli, pievienojot to sava datora USB-A

# pieslēgvietai. **LED diodes**

Īsi nospiediet pogu "uz priekšu" (2) + peles ritulīša pogu (3) = ieslēgsies gaismas diodes, un varat pārslēgties starp dažādiem LED režīmiem.

Nospiediet un apmēram 3 sekundes turiet pogu "uz priekšu" (2) + peles ritulīša pogu (3) = gaismas diodes izslēgsies.

Gaismas režīmi: 5 LED režīmi un izslēgts.

#### **Programmatūra**

Lejupielādējiet programmatūru no www.deltacogaming.com **Aptaujas rādītājs**

Noklusējuma aptaujas frekvence ir iestatīta uz 1000 Hz. Nospiediet pogu "uz priekšu" (2) + peles ritulīša pogu (3), lai pārslēgtos starp 250/500/1000 Hz. **DPI**

Izmantojiet DPI pogu, lai mainītu DPI. Noklusējuma DPI iestatījumi ir: 800/1600/2000/2400/3200/5000/10000. Pielāgojiet DPI iestatījumus, izmantojot mūsu pro-

#### grammatūru. **Tīrīšana**

Tīriet preci ar sausu drānu. **Drošības instrukcijas**

1. Saglabājiet preci sausu. Sargājiet to no visiem šķidrumiem. Šī prece nav ūdensizturīga.

2. Nemēģiniet pats atvērt vai remontēt preci.

3. Sargājiet preci un iepakojumu no bērniem, lai

novērstu negadījumus un aizrīšanās riskus. 4. Nenometiet un nepakļaujiet preci triecienam.

#### **Garantija**

Lūdzu, apmeklējiet www.deltaco.eu, lai uzzinātu par garantiju.

#### **Atbalsts**

Vairāk informācijas par precēm atrodama tīmekļa vietnē www.deltaco.eu. Sazinieties ar mums, izmantojot e-pastu: help@deltaco.eu.

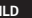

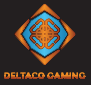

- 1. Mygtukas "atgal"
- 2. Mygtukas "pirmyn"
- 3. Pelės ratuko mygtukas
- 4. Kairysis pelės mygtukas
- 5. Dešinysis pelės mygtukas
- 6. DPI mygtukas
- 7. Įjungimo / išjungimo jungiklis
- 8. USB imtuvo skyrelis

### **Naudojimas**

Prijunkite USB imtuvą prie savo kompiuterio USB jungties. Prisijungimas įvyks automatiškai. Jokios tvarkyklės nereikalingos.

Norėdami pelę įjungti arba išjungti, naudokite pelės apačioje esantį įjungimo / išjungimo jungiklį.

### **Miego režimas**

Jei pelė neaktyvi 4 minutes, įsijungs miego režimas. Laiką galite nustatyti naudodamiesi programine įranga. Dvejopi režimai

Pelę galite naudoti kaip bevielę pelę arba prijungę pridedamą laidą.

Prijungus pelę laidu, taip pat krausis pelės akumuliatorius.

#### **Krovimas**

Pelę kraukite prijungę laidą prie savo kompiuterio USB-A jungties.

#### **LED apšvietimas**

Spustelėkite mygtuka "pirmyn" (2) ir pelės ratuko mygtuką (3) = LED apšvietimas įsijungia ir ima paeiliui veikti skirtingais LED režimais.

Paspauskite ir maždaug 3 sekundes palaikykite mygtuką "pirmyn" (2) ir pelės ratuko mygtuką (3) = LED apšvietimas išsijungia.

Apšvietimo režimai: iš viso yra 5 LED režimai ir LED apšvietimo išjungimo galimybė.

### **Programinė įranga**

Programinę įrangą parsisiųskite apsilankę www. deltacogaming.com

### **Dažnis (Polling rate**)

Numatytasis dažnis yra 1000 Hz.

Spustelėję mygtuką "pirmyn" (2) ir pelės ratuko

mygtuką (3) galite perjungti dažnį: 250 / 500 / 1000 Hz. DP<sub>I</sub>

DPI mygtuku galite pakeisti DPI. Numatytieji DPI nustatymai yra šie: 800 / 1600 / 2000 / 2400 / 3200 /

5000 / 10000. DPI nustatymus personalizuoti galite mūsų programinės įrangos pagalba.

#### **Valymas**

Gaminį valykite sausa šluoste.

#### **Saugos nurodymai**

1. Laikykite gaminį sausą. Saugokite jį nuo bet kokių skysčių. Šis gaminys nėra atsparus vandeniui.

2. Neardykite ir nebandykite remontuoti gaminio patys. 3. Saugokite gaminį ir jo pakuotę nuo vaikų, kad išvengtumėte nelaimingų atsitikimų ir pavojaus

užspringti.

4. Nemėtykite gaminio ir saugokite jį nuo smūgių. **Garantija**

Norėdami sužinoti daugiau informacijos apie garantiją, apsilankykite adresu www.deltaco.eu.

### **Pagalba**

Daugiau informacijos apie gaminį galima rasti adresu www.deltaco.eu.

Susisiekite su mumis elektroniniu paštu:

help@deltaco.eu.

- 1. Achteruitknop
- 2. Vooruitknop
- 3. Muiswielknop
- 4. Linker muisknop 5. Rechter muisknop
- 
- 6. DPI-knop

### 7. Aan/uit-schakelaar

8. USB-ontvangersleuf **Gebruik**

Sluit de USB-ontvanger aan op een USB-poort van uw computer. Zet de muis aan. Ze zullen automatisch verbinding maken. Er zijn geen drivers nodig.

U kunt de muis aan- of uitzetten met de

# schakelaar onder de muis. **Slaapstand**

Na 4 minuten inactiviteit gaat de muis in de slaapstand.

U kunt de tijd vanuit de software aanpassen.

#### **Dubbele modi**

U kunt de muis gebruiken als draadloze muis of als bedrade muis met de meegeleverde kabel.

In de bedrade modus laadt de muis ook de batterij op. **Opladen**

Laad de muis op door de kabel op een USB-A poort van uw computer aan te sluiten.

### **LED's**

Kort drukken op de vooruitknop (2) + muiswielknop (3) = schakelt de LED's in, de verschillende LED-modi lopen door.

Houd de vooruitknop (2) + muiswielknop (3) ongeveer 3 seconden ingedrukt = schakel de LED's uit.

Lichtstanden: 5 LED-standen en uit.

#### **Software**

Download de software van www.deltacogaming.com **Pollingsnelheid**

De standaard pollingsnelheid is 1000 Hz. Druk op de vooruitknop (2) + muiswielknop (3) om te schakelen tussen 250/500/1000 Hz.

#### **DPI**

Gebruik de DPI-knop om de DPI te veranderen. De standaard DPI-instellingen zijn: 800/1600/2000/ 2400/3200/5000/10000.

Pas de DPI-instellingen met behulp van onze software aan.

### **Reiniging**

Maak het product schoon met een droge doek. **Veiligheidsinstructies**

1. Houd het product droog. Houd het uit de buurt van alle vloeistoffen. Dit product is niet waterdicht.

2. Probeer het product niet zelf te openen of te repareren.

3. Houd het product en de verpakking buiten het bereik van kinderen om ongelukken en verstikkingsgevaar te voorkomen.

4. Niet laten vallen of blootstellen aan fysieke schokschade.

#### **Garantie**

Zie www.deltaco.eu voor informatie over de garantie.. **Ondersteuning**

Meer informatie over het product is te vinden op www.deltaco.eu.

Neem contact met ons op: help@deltaco.eu.

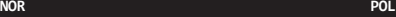

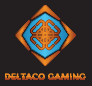

- 1. Bakover knapp
- 2. Fremover knapp
- 3. Musehiulsknapp
- 4. Venstre museknapp
- 5. Høyre museknapp
- 6. DPI-knapp
- 7. Av/på-bryter
- 8. Rom for USB-mottakeren

#### **Bruk**

Koble USB-mottakeren til en ledig USB-port på din PC. Slå på musen. De kommer til å kobles sammen automatisk. Ingen drivere trengs.

### Bruk bryteren under musen for å den slå av eller på.

#### **Hvilemodus**

Etter 1 minutts inaktivitet går musen i hvilemodus. Du kan justere tiden via programvaren.

#### **Dobbel modus**

Du kan bruke musen som en trådløs mus eller som en kablet mus med den medfølgende kabelen.

I kablet modus blir også batteriet ladet.

#### **Lade**

Lad musen ved å koble kabelen til en USB-A-port på din PC.

#### **Lysdioder**

Trykk kort på fremover-knappen (2) + musehjulsknappen (3) = slår på lysdiodene og blar igjennom de ulike lysdiodemodusene.

Hold fremover-knappen (2) + musehjulsknappen (3) nede i ca. 3 sekunder = slå av lysdiodene.

Lysmoduser: 5 LED-moduser og avslått.

#### **Programvare**

Last ned programvaren fra www.deltacogaming.com **Pollingshastighet**

#### Standard pollingshastighet er 1000 Hz.

Trykk på fremover-knappen (2) + musehjulsknappen (3) for å bytte mellom 250/500/1000 Hz. **DPI**

Bruk DPI-knappen for å endre DPI. Standardinnstillingene for DPI er: 800/1600/2000/2400/3200/ 5000/10000.

Tilpass DPI-innstillingene med hjelp av vår

# programvare. **Rengjøring**

Rengjør produktet med en tørr klut.

#### **Sikkerhetsinstruksjoner**

1. Hold produktet tørt. Hold den unna alle væsker. Dette produktet er ikke vanntett.

2. Åpne ikke opp eller forsøk å reparere produktet selv.

3. Oppbevar produktet og forpakningen utenfor rekkevidde for barn for å forhindre ulykker og kvelningsrisiko.

4. Ikke mist produktet i bakken eller utsett det for fysiske skader.

#### **Garanti**

Se www.deltaco.eu for garantiinformasjon. **Support**

Mer produktinformasjon finnes på www.deltaco.eu. Kontakt oss via e-post: help@deltaco.eu.

- 1. Przycisk "wstecz"
- 2. Przycisk "dalej"
- 3. Przycisk przewijania
- 4. Lewy przycisk myszy
- 5. Prawy przycisk myszy
- 6. Przycisk DPI
- 7. Przełącznik wł./wył.
- 8. Gniazdo odbiornika USB

#### **Sposób użycia**

Podłącz odbiornik USB do portu USB w komputerze. Włącz myszkę. Połączą się one automatycznie. Nie potrzeba żadnych sterowników.

Mysz można włączyć lub wyłączyć za pomocą przełącznika znajdującego się pod myszką. **Tryb uśpienia**

Po około 4 minutach braku aktywności mysz przejdzie w tryb uśpienia.

Możesz zmienić ustawienia czasu w oprogramowaniu.

### **Podwójny tryb**

Możesz używać mysz w trybie bezprzewodowym lub przewodowym za pomocą załączonego kabla.

Podczas pracy w trybie przewodowym mysz będzie również ładować baterię.

#### **Ładowanie**

Ładuj mysz podłączając kabel do portu USB-A w komputerze.

#### **LEDy**

Krótkie naciśnięcie na przycisk "dalej" (2) + przycisk przewijania (3) = włącza LEDy i przełącza cyklicznie między różnymi trybami LED.

Naciśniecie i przytrzymanie przycisku "dalej" (2) + przycisku przewijania (3) przez około 3 sekundy = wyłączenie LEDów.

Tryby oświetlenia: 5 trybów LED oraz wył. **Oprogramowanie**

Pobierz oprogramowanie ze strony www.deltacogaming.com. **Polling Rate**

### Domyślne ustawienia polling rate to 1000 Hz. Naciśnij przycisk "dalej" (2) + przycisk przewijania (3), aby przełączać się między 250/500/1000 Hz. **DPI**

Użyj przycisku DPI, aby zmienić DPI. Domyślne ustawienia DPI: 800/1600/2000/2400/3200/5000/10000. Dostosuj ustawienia DPI za pomocą naszego

#### oprogramowania. **Czyszczenie**

Czyść produkt suchą szmatką. **Instrukcja bezpieczeństwa**

#### 1. Utrzymuj produkt w suchości. Trzymaj go z dala od płynów. Ten produkt nie jest wodoodporny.

2. Nie próbuj otwierać lub samodzielnie naprawiać produktu.

3. Produkt i opakowanie trzymaj poza zasięgiem dzieci, aby uniknąć wypadków i potencjalnego zadławienia. 4. Nie narażaj produktu na upadek lub inne wstrząsy.

#### **Gwarancja**

Zajrzyj na stronę www.deltaco.eu w celu uzyskania informacji dotyczących gwarancji.

#### **Pomoc**

Więcej informacji o produkcie można znaleźć na stronie www.deltaco.eu.

Skontaktuj się z nami poprzez e-mail: help@deltaco.eu.

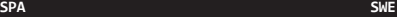

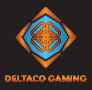

- 1. Botón hacia atrás
- 2. Botón de avance
- 3. Rueda de desplazamiento del ratón
- 4. Botón izquierdo del ratón
- 5. Botón derecho del ratón
- 6. Botón DPI
- 7. Interruptor encendido / apagado
- 8. Ranura para receptor USB

#### **Uso**

Conecte el receptor USB a un puerto USB de su ordenador. Encienda el ratón. Ellos se conectarán automáticamente. No necesita controladores. Puede encender o apagar el ratón con el interruptor

#### ubicado debajo del ratón. **Modo de suspensión**

Después de 4 minutos de inactividad, el ratón entrará en modo de suspensión.

Puede ajustar el tiempo desde el software.

#### **Modos dobles**

Puede usar el ratón como un ratón inalámbrico o como un ratón con cable utilizando el cable incluido. Durante el modo con cable, también se cargará la batería del ratón.

#### **Carga**

Cargue el ratón conectando el cable a un puerto USB-A de su ordenador.

#### **LED**

Pulse brevemente el botón de avance (2) + rueda de desplazamiento del ratón (3) = enciende los LED y alterna entre los diferentes modos de LED.

Pulse y mantenga pulsado el botón de avance (2) + rueda de desplazamiento del ratón durante unos 3 segundos (3) = apagar los LED.

Modos de luz: 5 modos LED y apagado.

#### **Software**

Descargue el software de www.deltacogaming.com **Tasa de sondeo**

La tasa de sondeo predeterminada es de 1000 Hz. Pulse el botón hacia delante (2) + rueda de desplazamiento del ratón (3) para cambiar entre 250/500/1000 Hz.

#### **DPI**

Para cambiar el DPI utilice el botón DPI.

La configuración predeterminada de DPI es: 800/1600/ 2000/2400/3200/5000/10000.

Personalice la configuración de DPI utilizando nuestro software.

#### **Limpieza**

Limpie el producto con un paño seco. **Instrucciones de seguridad**

1. Mantenga el producto seco. Manténgalo alejado de todo tipo de líquidos. Este producto no es resistente al agua.

2. No abra ni intente reparar el producto usted mismo. 3. Mantenga el producto y el embalaje fuera del

alcance de los niños para evitar accidentes y riesgos de asfixia.

4. Protégelo de golpes y caídas.

#### **Garantía**

Más información sobre la garantía obtendrá en la página web www.deltaco.eu.

#### **Servicio técnico**

Más información sobre el producto puede encontrar en www.deltaco.eu.

Correo electrónico: help@deltaco.eu.

- 1. Bakåtknapp
- 2. Framåtknapp
- 3. Mushiulsknapp
- 4. Vänster musknapp
- 5. Höger musknapp
- 6. DPI-knapp
- 7. Av/på-brytare

8. Fack för USB-mottagaren

### **Användning**

Anslut USB-mottagaren till en USB-port på din dator. Slå på musen. De kommer att ansluta automatiskt. Inga drivrutiner behövs.

Använd brytaren under musen för att den slå av eller

# på. **Viloläge**

Efter 4 minuter inaktivitet går musen in i viloläge. Du kan justera tiden via mjukvaran. **Dubbla lägen**

Du kan använda musen som en trådlös mus eller som en trådbunden mus med den medföljande kabeln.

Under trådbundet läge laddar musen också batteriet. **Ladda**

Ladda musen genom att ansluta kabeln till en USB-A-port på din dator. **Lysdioder**

Tryck kort på framåtknappen (2) + mushjulsknappen (3) = slår på lysdioderna och bläddrar igenom de olika lysdiodlägena.

Håll framåtknappen intryckt (2) + mushjulsknappen (3) i cirka 3 sekunder = stäng av lysdioderna. Ljuslägen: 5 LED-lägen och av.

### **Mjukvara**

Ladda ner mjukvaran från www.deltacogaming.com **Pollningshastighet**

Standard pollningshastighet är 1000 Hz. Tryck på framåtknappen (2) + mushjulsknappen (3) för att växla mellan till 250/500/1000 Hz.

#### **DPI**

Använd DPI-knappen för att ändra DPI. Standardinställningarna för DPI är: 800/1600/2000/ 2400/3200/5000/10000.

Anpassa DPI-inställningarna med hjälp av vår mjukvara. **Rengöring**

Rengör produkten med en torr trasa.

#### **Säkerhetsinstruktioner**

1. Håll produkten torr. Håll den borta från alla vätskor. Denna produkt är inte vattentät.

2. Öppna inte up eller försök att reparera produkten själv.

3. Förvara produkten och förpackningen utom räckhåll för barn för att förhindra olyckor och kvävningsrisker.

4. Tappa inte eller utsätt inte för fysiska stötskador.

#### **Garanti**

Se www.deltaco.eu för garantiinformation. **Support**

Mer produktinformation finns på www.deltaco.eu. Kontakta oss via e-post: help@deltaco.eu.

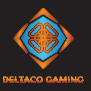

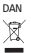

Bortskaffelse af elektriske og elektroniske apparater EU-direktiv 2012/19/EU Dette produkt skal ikke behandles som almindeligt husholdningsaffald, men skal afleveres til et modtagested for genanvendelse af elektriske og elektroniske apparater. Du kan indhente yderligere oplysninger hos din kommune, de kommunale bortskaffelsesvirksomheder eller den forretning, hvor du har købt produktet.

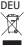

Entsorgung von elektrischen und elektronischen Geräten WEEE-Richtlinie 2012/19 / EU. Entsorgen Sie das Gerät am Ende der Lebensdauer nicht im normalen Haushaltsmüll. Bringen Sie es für die Wiederverwertung zu einer offiziellen Sammelstelle. Weitere Informationen erhalten Sie von Ihrer Gemeinde, den Entsorgungsdiensten oder dem Händler, bei dem Sie das Gerät gekauft haben.

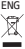

Disposal of electric and electronic devices EC Directive 2012/19/EU This product is not to be treated as regular household waste but must be returned to a collection point for recycling electric and electronic devices. Further information is available from your municipality, your municipality's waste disposal services, or the retailer where you purchased your product.

EST<br>R

Elektri- ja elektroonikaseadmete kõrvaldamine EÜ direktiiv 2012/19/EU Seda toodet ei aa käidelda olmejäätmena, vaid tuleb viia elektri- ja elektroonikajäätmete kogumispunkti. Lisateavet saate kohalikust omavalitsusest või edasimüüjalt, kellelt toote ostsite.

FIN<br>叉

Sähkö- ja elektronisten laitteiden hävittäminen EU-direktiivi 2012/19/EU Tätä tuotetta ei saa käsitellä tavallisena kotitalousjätteenä, vaan se on toimitettava sähkö- ja elektronisten laitteiden kierrätystä hoitavaan keräyspisteeseen. Lisätietoja saat kunnalta, kunnallisesta jätehuoltoyhtiöstä tai liikkeestä, josta olet hankkinut tuotteen.

FRA<br>**X** 

Élimination des appareils électriques et électroniques. Directive CE 2012/19/UE. Ce produit ne doit pas être traité comme un déchet ménager ordinaire mais doit être renvoyé à un point de collecte pour le recyclage des appareils électriques et électroniques. Vous pouvez obtenir de plus amples renseignements auprès de votre municipalité, des services d'élimination des déchets de votre municipalité ou du détaillant où vous avez acheté votre produit.

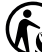

Trier l'emballage comme carton et disposer du produit dans les déchets d'équipements électriques et électroniques (DEEE).

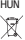

Elektromos és elektronikus eszközök ártalmatlanítása 2012/19/EU irányelv

Ez a termék nem kezelhető általános háztartási hulladékként. A leselejtezéséhez el kell juttatni egy kifejezetten az elektromos és elektronikus eszközökhöz fenntartott gyűjtőpontra. További információkat a helyi önkormányzat, a helyi önkormányzat hulladékkezelő szolgáltatói vagy az a kereskedő adhat, akitől a terméket megvásárolta.

LAV<br>X

EK direktīva 2012/19/EU Šo izstrādājumu nedrīkst izmest sadzīves atkritumos. Tas ir jānodod savākšanas punktā elektrisko un elektronisko ierīču otrreizējai pārstrādei. Papildinformāciju Jūs saņemsiet Jūsu pagastā, komunālajā dienestā vai veikalā, kur iegādājāties izstrādājumu.

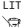

A

Elektrinių ir elektroninių prietaisų šalinimo EB direktyva 2012/19/EU Šio gaminio negalima tvarkyti kaip įprastinių buitinių atliekų, bet reikia palikti elektrinių ir elektroninių prietaisų perdirbimu užsiimančiame priėmimo punkte. Daugiau informacijos gausite savo savivaldybėje, komunalinėse atliekų tvarkymo įmonėse arba parduotuvėje, kurioje pirkote gaminį.

NLD Ŕ

Verwijdering van elektrische en elektronische apparatuur volgens EG-richtlijn 2012/19/EU. Dit product mag niet worden behandeld als gewoon huishoudelijk afval, maar moet worden ingeleverd bij een inzamelpunt voor de recycling van elektrische en elektronische apparatuur. Meer informatie is beschikbaar bij uw plaatselijke gemeente, de afvalverwerkingsdienst van uw gemeente of de handelaar waar u uw product heeft gekocht. **NOR** 

Ŕ

Kasting av elektrisk og elektronisk utstyr EU-direktiv 2012/19/EU Dette produktet er ikke å bli behandlet som vanlig husholdningsavfall , men må leveres til et innsamlingssted for resirkulering av elektrisk og elektronisk utstyr. Ytterligere informasjon er tilgjengelig fra din kommune, din kommunes avfallshåndtering tjenester, eller forhandleren der du kjøpte produktet.

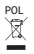

Usuwanie urządzeń elektrycznych i elektronicznych Dyrektywa WEEE 2012/19/WE Ten produkt nie może być traktowany jak zwykłe odpady gospodarcze, ale musi być zwrócony do punktu zbiórki, w celu recyklingu urządzeń elektrycznych i elektronicznych. Dalsze informacje dostępne są w Twojej gminie, w gminnych zakładach utylizacji odpadów lub w punkcie sprzedaży, w którym produkt został zakupiony.

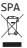

Directiva CE 2012/19/UE sobre residuos de aparatos eléctricos y electrónicos

Este aparato no debe tratarse como basura doméstica normal, sino que debe ser entregado en un punto de recogida para reciclaje de dispositivos eléctricos y electrónicos. Más información encontrará en su municipio, los servicios de eliminación de residuos de su municipio, o en el establecimiento donde adquirió el aparato.

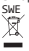

Avfallshantering av elektriska och elektroniska apparater EU-direktiv 2012/19/EU Denna produkt ska inte behandlas som vanligt hushållsavfall, utan lämnas till ett speciellt mottagningsställe för återvinning av elektriska och elektroniska apparater. Utförligare information lämnas av kommunen, de kommunala avfallshanteringsföretagen eller företaget som sålt produkten.

**Maximum RF output (EIRP): <20dBm. RF: 2.4 GHz DAN FORENKLET EU-OVERENSSTEMMELSESERKLÆRING Den forenklede EU-overensstemmelseserklæring, som omhandlet i artikel 10, stk. 9, udformes som følger: Hermed erklærer DistIT Services AB, at radioudstyrstypen trådløse enhed er i overensstemmelse med direktiv 2014/53/EU. EU-overensstemmelseserklæringens fulde tekst kan findes på følgende internetadresse: www.aurdel.com/compliance/ DEU VEREINFACHTE EU-KONFORMITÄTSERKLÄRUNG Die vereinfachte EU-Konformitätserklärung gemäß Artikel 10 Absatz 9 hat folgenden Wortlaut: Hiermit erklärt DistIT Services AB, dass der Funkanlagentyp drahtlose Gerät der Richtlinie 2014/53/EU entspricht. Der vollständige Text der EU-Konformitätserklärung ist unter der folgenden Internetadresse verfügbar: www.aurdel.com/compliance/ ELL ΑΠΛΟΥΣΤΕΥΜΕΝΗ ΔΗΛΩΣΗ ΣΥΜΜΟΡΦΩΣΗΣ ΕΕ Η απλουστευμένη δήλωση συμμόρφωσης ΕΕ που αναφέρεται στο άρθρο 10 παράγραφος 9 έχει ως εξής: Με την παρούσα ο/η DistIT Services AB, δηλώνει ότι ο ραδιοεξοπλισμός ασύρματη συσκευή πληροί την οδηγία 2014/53/ΕΕ. Το πλήρες κείμενο της δήλωσης συμμόρφωσης ΕΕ διατίθεται στην ακόλουθη ιστοσελίδα στο διαδίκτυο: www.aurdel.com/compliance/ ENG SIMPLIFIED EU DECLARATION OF CONFORMITY The simplified EU declaration of conformity referred to in Article 10(9) shall be provided as follows: Hereby, DistIT Services AB declares that the radio equipment type wireless device is in compliance with Directive 2014/53/EU. The full text of the EU declaration of conformity is available at the following internet address: www.aurdel.com/compliance/ EST LIHTSUSTATUD ELI VASTAVUSDEKLARATSIOON Artikli 10 lõikes 9 osutatud lihtsustatud vastavusdeklaratsioon esitatakse järgmisel kujul: Käesolevaga deklareerib DistIT Services AB, et käesolev raadioseadme tüüp juhtmeta sidet kasutav seade vastab direktiivi 2014/53/EL nõuetele. ELi vastavusdeklaratsiooni täielik tekst on kättesaadav järgmisel internetiaadressil: www.aurdel.com/compliance/ FIN YKSINKERTAISTETTU EU-VAATIMUSTENMUKAISUUSVAKUUTUS Edellä 10 artiklan 9 kohdassa tarkoitettu yksinkertaistettu EU-vaatimustenmukaisuusvakuutus on annettava seuraavasti: DistIT Services AB vakuuttaa, että radiolaitetyyppi langaton laite on direktiivin 2014/53/EU mukainen. EU-vaatimustenmukaisuusvakuutuksen täysimittainen teksti on saatavilla seuraavassa internetosoitteessa: www.aurdel.com/compliance/ FRA DECLARATION UE DE CONFORMITE SIMPLIFIEE La déclaration UE de conformité simplifiée visée à l'article 10, paragraphe 9, est établie comme suit: Le soussigné, DistIT Services AB, déclare que l'équipement radioélectrique du type appareil sans fil est conforme à la directive 2014/53/UE. Le texte complet de la déclaration UE de conformité est disponible à l'adresse internet suivante: www.aurdel.com/compliance/ HUN EGYSZERŰSÍTETT EU-MEGFELELŐSÉGI NYILATKOZAT A 10. cikk (9) bekezdésében említett egyszerűsített megfelelőségi nyilatkozat szövege a következő: DistIT Services AB igazolja, hogy a vezeték nélküli eszköz típusú rádióberendezés megfelel a 2014/53/ EU irányelvnek. Az EU-megfelelőségi nyilatkozat teljes szövege elérhető a következő internetes címen: www.aurdel.com/compliance/ LAV VIENKĀRŠOTA ES ATBILSTĪBAS DEKLARĀCIJA Vienkāršota ES atbilstības deklarācija saskaņā ar 10. panta 9. punktu ir šāda: Ar šo DistIT Services AB deklarē, ka radioiekārta bezvadu ierīce atbilst Direktīvai 2014/53/ES. Pilns ES atbilstības deklarācijas teksts ir pieejams šādā interneta vietnē: www.aurdel.com/compliance/ LIT SUPAPRASTINTA ES ATITIKTIES DEKLARACIJA Supaprastinta ES atitikties deklaracija, nurodyta 10 straipsnio 9 dalyje, suformuluojama taip: Aš, DistIT Services AB, patvirtinu, kad radijo įrenginių tipas belaidis prietaisas atitinka Direktyvą 2014/53/ES. Visas ES atitikties deklaracijos tekstas prieinamas šiuo interneto adresu: www.aurdel. com/compliance/ NLD VEREENVOUDIGDE EU-CONFORMITEITSVERKLARING De in artikel 10, lid 9, bedoelde vereenvoudigde EU-conformiteitsverklaring wordt als volgt geformuleerd: Hierbij verklaar ik, DistIT Services AB, dat het type radioapparatuur draadloze apparaat conform is met Richtlijn 2014/53/EU. De volledige tekst van de EU-conformiteitsverklaring kan worden geraadpleegd op het volgende internetadres: www.aurdel.com/compliance/ NOR See other languages. www.aurdel.com/compliance/**

**POL** 

#### **UPROSZCZONA DEKLARACJA ZGODNOŚCI UE**

**Uproszczoną deklarację zgodności UE, o której mowa w art. 10 ust. 9, należy podać w następujący sposób: DistIT Services AB niniejszym oświadcza, że typ urządzenia radiowego urządzenie bezprzewodowe jest zgodny z dyrektywą 2014/53/UE. Pełny tekst deklaracji zgodności UE jest dostępny pod następującym adresem internetowym: www.aurdel.com/compliance/ POR**

**DECLARAÇÃO UE DE CONFORMIDADE SIMPLIFICADA**

**A declaração UE de conformidade simplificada a que se refere o artigo 10.o, n.o 9, deve conter os seguintes dados: O(a) abaixo assinado(a) DistIT Services AB declara que o presente tipo de equipamento de rádio dispositivo sem fios está em conformidade com a Diretiva 2014/53/UE. O texto integral da declaração de conformidade está disponível no seguinte endereço de Internet: www.aurdel.com/ compliance/**

**SPA**

#### **DECLARACIÓN UE DE CONFORMIDAD SIMPLIFICADA**

**La declaración UE de conformidad simplificada a que se refiere el artículo 10, apartado 9, se ajustará a lo siguiente: Por la presente, DistIT Services AB declara que el tipo de equipo radioeléctrico dispositivo inalámbrico es conforme con la Directiva 2014/53/UE. El texto completo de la declaración UE de conformidad está disponible en la dirección Internet siguiente: www.aurdel.com/compliance/ SWE**

#### **FÖRENKLAD EU-FÖRSÄKRAN OM ÖVERENSSTÄMMELSE**

**Den förenklade EU-försäkran om överensstämmelse som avses i artikel 10.9 ska lämnas in enligt följande: Härmed försäkrar DistIT Services AB att denna typ av radioutrustning trådlös enhet överensstämmer med direktiv 2014/53/EU. Den fullständiga texten till EU-försäkran om överensstämmelse finns på följande webbadress: www.aurdel.com/compliance/**

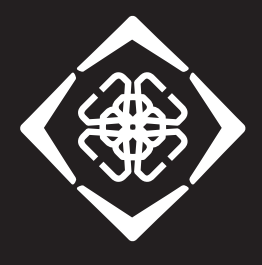

# **DELTACO GAMING**

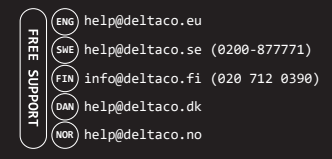